Letzte Änderung: 04.07.2023 15:08

### Gesetzliche Lage

Am 29. Juni 2020 haben Bundestag und Bundesrat den Regierungsentwurf für das sogenannte zweite 'Corona Steuerhilfe Gesetz' beschlossen. Darin ist eine befristete Senkung der Mehrwertsteuer vom 01.07. - 31.12.2020 enthalten. Die Mehrwertsteuer soll von 19 % auf 16 % abgesenkt werden, der ermäßigte Satz von 7 % auf 5 %.

## AMPAREX Update

AMPAREX hat alle notwendigen Änderungen mit dem Update auf die Version 4.8.16 vorgenommen. Die Updates wurden am 29. und 30. Juni ausgerollt.

## Was ist nach dem Update beachten?

#### **Ich verwende keinen Buchhaltungsexport** ∞

Wenn Sie Ihre Belege noch in Papierform bei Ihrem Steuerberater abgeben, müssen Sie nichts beachten. AMPAREX weist auf den Belegen die korrekten Mehrwertsteuersätze aus.

#### **Ich verwende den Buchhaltungsexport** ⊕

Wenn Sie mit der AMPAREX Buchhaltung arbeiten und Ihre Buchungen aus AMPAREX exportieren, sollten Sie sich kurzfristig mit Ihrem Steuerberater abstimmen.

AMPAREX fügt für die 5 % und 16 % Mehrwertsteuersätze neue Buchhaltungskonten und Steuerschlüssel ein. Sie finden in den nachfolgenden Links die neuen Kontennummern.

#### **Erlöskonto splitten**

Beachten Sie, dass AMPAREX nur je ein Erlöskonto für 5 % und 16 % anlegt. Alle Erlöse werden auf dieses Konto gebucht. Wünschen Sie das Aufsplitten der Erlöse je nach Artikeltyp auf unterschiedliche Erlöskonten, so kann Ihr Steuerberater uns die neuen Erlöskonten per Mail zu senden. Wir übernehmen zeitnah die Einpflege der Konten in Ihr System. Unsere Aufwände zur Einpflege und die dazu notwendige Abstimmung mit Ihrem Steuerberater berechnen wir pauschal mit 50 € zzgl. MwSt. Sie können Ihrem Steuerberater gerne den Link auf diese Seite geben. Ihre Rückmeldungen senden Sie bitte an [support@amparex.com.](mailto:support@amparex.com.)

### Was wird in der AMPAREX Buchhaltung geändert?

- Anlegen der Mehrwertsteuersätze 5 % und 16 % zum 01. Juli 2020
- Anlegen der Mehrwertsteuersätze 7 % und 19 % zum 01. Januar 2021
- Anlegen neuer Buchhaltungskonten für 5 % Vor- und Umsatzsteuer
- Anlegen neuer Buchhaltungskonten für 16 % Vor- und Umsatzsteuer
- Anlegen neuer Buchhaltungskonten für das Verbuchen von Anzahlungen zu 5 % und 16 % Umsatzsteuer
- Anlegen neuer Erlöskonten und Buchungsregeln für Erlöse zu 5 % und 16 % Umsatzsteuer

Die DATEV hat am 23. Juni 2020 eine Vorabinformation zur Umstellung des Kontenplanes herausgegeben. Anhand dieser bleiben die Steuerschlüssel für ermäßigte bzw. volle Steuersätze gleich. Im Kontenrahmen wurden neue Konten für Steuer- und Erlöskonten eingeführt:

#### Quelle:

- 1. DATEV Information zu den vorläufigen Änderungen DATEV-Kontenrahmen
- <https://apps.datev.de/dnlexka/document/1018040>
- 2. vorläufiger Kontenrahmen 'SKR03' Konjunkturpaket <https://www.datev.de/dnlexom/api/content/v01/entity/st14173745931.pdf?save=False&docId=1018040>

Sie finden hier eine Übersicht der Steuerschlüssel und der zu buchenden Konten. Die rot markierten Werte werden durch das AMPAREX Update bereitgestellt:

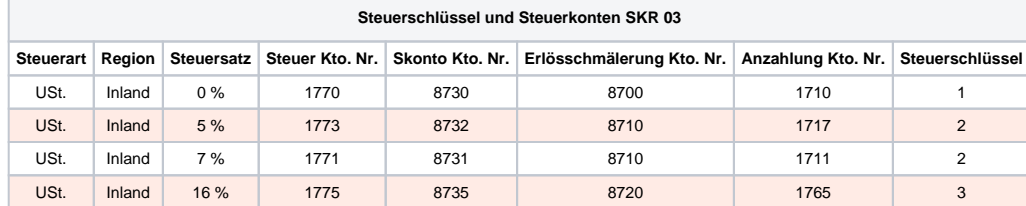

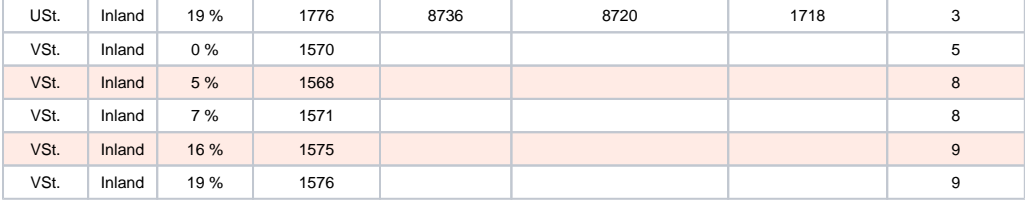

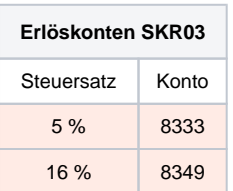

Da unter der o.g. Quelle keine Aussage zum Konto für Erlöse zu 16 % MwSt. getroffen wurde, hinterlegen wir hier ein Konto aus dem freien Bereich zwischen 8340 und einschließlich 8349.

Die DATEV hat am 23. Juni 2020 eine Vorabinformation zur Umstellung des Kontenplanes herausgegeben. Anhand dieser bleiben die Steuerschlüssel für ermäßigte bzw. volle Steuersätze gleich. Im Kontenrahmen wurden neue Konten für Steuer- und Erlöskonten eingeführt:

Quelle:

- 1. DATEV Info zu den vorläufigen Änderungen DATEV-Kontenrahmen <https://apps.datev.de/dnlexka/document/1018040>
- 2. vorläufiger Kontenrahmen SKR04 Konjunkturpaket <https://www.datev.de/dnlexom/api/content/v01/entity/st14173748107.pdf?save=False&docId=1018040>

Sie finden hier eine Übersicht der Steuerschlüssel und der zu buchenden Konten. Die rot markierten Werte werden durch das AMPAREX Update bereitgestellt:

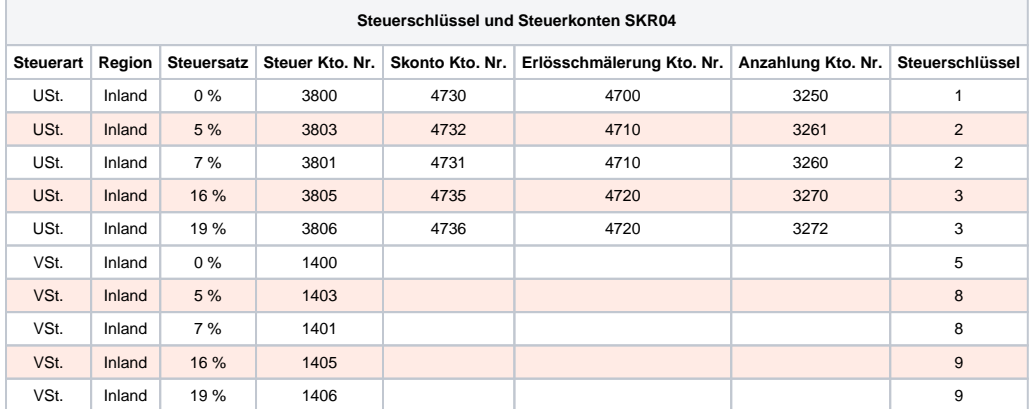

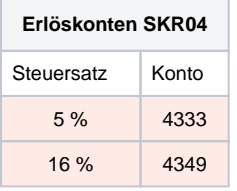

Da unter<https://www.datev.de/dnlexom/api/content/v01/entity/st14173748107.pdf?save=False&docId=1018040> keine Aussage zum Konto für Erlöse zu 16 % MwSt. getroffen wurde, hinterlegen wir hier ein Konto aus dem freien Bereich zwischen einschließlich 4340 und 4349.

## **Druckvorlagen**

- Die von AMPAREX ausgelieferten Druckvorlagen für Barbelege, Angebote, Kostenaufstellungen, Rechnungen und Sammelrechnungen sind bereits auf Mehrwertsteueränderungen vorbereitet und müssen nicht angepasst werden.
- Falls Sie Änderungen an den AMPAREX Vorlagen vorgenommen haben, prüfen Sie ab dem 01. Juli 2020 kritisch Ihre Belege auf die korrekte Ausweisung der Mehrwertsteuer.

### Möglichkeiten zur Preisgestaltung

Es bleibt jedem Unternehmer überlassen, wie er mit der Mehrwertsteuersenkung umgeht. Im Wesentlichen gibt es folgenden Möglichkeiten:

#### **Keine Weitergabe des Mehrwertsteuervorteils an den Kunden**

Dies ist die am einfachsten umsetzbare Variante. Sie müssen nichts anpassen. Alle Bruttopreise bleiben gleich. AMPAREX weist je nach Lieferdatum den korrekten Steuersatz aus. Auch nach dem Ende der Mehrwertsteuersenkung sind keine Anpassungen notwendig

### **Weitergabe des Mehrwertsteuervorteils per Rabatt**

Wenn Sie Ihre Verkaufspreise nicht neu kalkulieren möchten, können Sie Ihrem Kunden den Vorteil in Form eines Rabattes gewähren. Dies ist ausdrücklich erlaubt.

#### **Vorteil:**

- hohe Aussagekraft für den Kunden, z. B. 'Corona Nachlass 2,5 %'
- der Anwender kann im Einzelfall entscheiden, ob der Rabatt zum Einsatz kommt
- bei voretikettierter Ware (z. B. Brillenfassungen) erspart es das Umetikettieren
- bestehende Angebote von vor dem Stichtag lassen sich einfach 'nachrabattieren'

#### **Nachteil:**

- Sind in einer Rechnung mehrere Mehrwertsteuersätze enthalten, benötigt man zwei Rabatte, da sich die Höhe der
- Mehrwertsteuersenkung unterscheidet (z. B. Hörgeräteversorgung).
- In den Umsatzstatistiken nach Artikeltyp wird der Rabatt nicht berücksichtigt, er taucht getrennt unter dem Artikeltyp 'Rabatt' auf.

Siehe auch: [Standardrabatt anlegen](https://manual.amparex.com/display/HAN/Weitergabe+des+Vorteils+per+Rabatt+%7C+Mehrwertsteuersenkung+FAQ)

#### **Weitergabe des Mehrwertsteuervorteils durch Neuberechnung der Verkaufspreise**

Eine vollständige Weitergabe der Mehrwertsteuersenkung erreichen Sie durch eine Neuberechnung Ihrer Verkaufspreise. AMPAREX bietet eine einfache Möglichkeit, alle Verkaufspreise um einen Faktor anzuheben oder zu senken. Sie können dabei u. a. nach Artikeltypen unterscheiden, um Artikel mit reduzierter oder voller Mehrwertsteuer getrennt zu kalkulieren.

#### **Vorteil:**

- konsequente Umsetzung der Vorgaben der Bundesregierung
- keine Einzelfallentscheidung des Anwenders, für alle Artikel wird der Vorteil an den Kunden weitergegeben

#### **Nachteil:**

- Um den Vorteil auch bei bestehende Angebote von vor dem Stichtag weiterzugeben, müssen diese neu kalkuliert oder einem Rabatt versehen werden.
- 'Krumme' Verkaufspreise
- Die Verkaufspreise von Brillenfassungen lassen sich nicht auf diese Weise anpassen, da der Verkaufspreis an jeder Fassung individuell gespeichert ist. Der Preis aus den Artikelstammdaten ist daher nur eine Preisvorgabe, die im Moment der Einlagerung auf die einzelne Fassung übertragen wird. Bei Brillenfassungen bleibt nur die Möglichkeit der Weitergabe über einen Rabatt.
- Die Verkaufspreise von Brillengläsern müssen mittels einer Kalkulationstabelle separat neu kalkuliert werden.

Siehe auch: [Verkaufspreisliste neu kalkulieren](https://manual.amparex.com/display/HAN/Weitergabe+des+Vorteils+per+VK-Neukalkulation+%7C+Mehrwertsteuersenkung+FAQ)

## Vertragssituation mit den Kostenträgern

### **Augenoptik**

Laut E-Mail des Zentralverbandes der Augenoptiker und Optometristen (ZVA) vom 10. Juni 2020 gelten die Abrechnungsbeträge auch in den Monaten Juli bis Dezember 2020 unverändert fort. Die in der Festbetragsliste sowie in den Verträgen genannten Preise sind Bruttopreise. Im Beschluss zu den Festbeträgen aus dem Dezember 2007 ist zum Thema Mehrwertsteuer folgendes ausgeführt: "Bei den Festbeträgen für Sehhilfen handelt es sich um Bruttopreise, die gesetzliche Mehrwertsteuer ist **in der jeweils geltenden Höhe** enthalten."

### **Hörgeräteakustik**

Die Bundesinnung der Hörakustiker (BIHA) hat mit jedem Kostenträger einzelne Verträge mit unterschiedlichen Ausführungen zu Mehrwertsteuer Änderungen geschlossen:

• vdek

Die Vertragspreislisten basieren auf Nettopreisen. AMPAREX berechnet die Brutto-Kostenübernahme ab dem 01. Juli 2020 zum neuen Steuersatz. Es besteht kein Anpassungsbedarf.

• Andere Kostenträger

Folgende Verträge wurden Stand 01.07.2020 basierend auf den Informationen der Bundesinnung angepasst:

- AOK bundesweit
- AOK bundesweit WHO4
- AOK Baden-Württemberg

- AOK Baden-Württemberg WHO4
- AOK Bayern WHO4 ○ AOK Hessen WHO4
- 
- o AOK Niedersachsen Kinderversorgung o AOK Nordost Kinderversorgung
- <sup>o</sup> AOK Plus Kinderversorgung
- Unfallversicherung
- <sup>o</sup> BIG
- BIG WHO4
- BKK pronova
- BKK pronova WHO4
- BKK pronova Kinderversorgung
- BKK Bahn
- BKK Bahn WHO4
- o BKK Bahn Kinderversorgung
- <sup>o</sup> IKK Verbund
- <sup>o</sup> IKK Verbund WHO4
- <sup>o</sup> IKK Verbund Kinderversorgung

#### Reparaturpauschalen

Die Krankenkassen und die BiHa haben sich darauf verständigt haben, die Reparaturpauschale mit 16 % abzurechnen und die "Dauerleistung Reparaturpauschale" als nicht selbstständig der Hörgeräteversorgung unterzuordnen.

AMPAREX wird die Reparaturpauschalen mit dem Mehrwertsteuersatz des Versorgungsdatums ausweisen.

#### **Therapie**

Die von den Therapeuten mit den Kostenträgern abrechenbaren Leistungen sind nach '§4 Nr. 14 UStG (Umsatzsteuergesetz)' von der Umsatzsteuer befreit. Daher ist keine Veränderung der Abrechnungsbeträge aufgrund der Mehrwertsteuersenkung zu erwarten.

## Umgang mit laufenden Vorgängen

- Wir empfehlen, alle laufenden Vorgänge vor dem Stichtag abzuschließen und auch die Kostenübernahme mit den Kostenträgern abzurechnen.
- Sollte dies nicht möglich sein, kann der Abschluss von bestehenden Vorgängen auch erst nach dem Stichtag erfolgen. Dabei gibt es Folgendes zu beachten:
	- 1. Mehrwertsteuersatz im Angebot
		- Der Mehrwertsteuersatz für das Angebot wird immer anhand des Lieferdatums im Angebot ermittelt. Sofern im Angebot noch kein Lieferdatum eingetragen wurde, gilt das Erstellungsdatum als Lieferdatum. Sie sehen in der Angebotsmaske den zum Lieferdatum gültigen Mehrwertsteuersatz.
		- Sollte das Lieferdatum nicht korrekt sein, können Sie es manuell eintragen/ändern. Erfolgt dabei eine Änderung über den Stichtag, so führt AMPAREX eine Neuberechnung der Mehrwertsteuersätze und der Kostenübernahmen durch. Bei einer Kostenübernahme durch vdek Kassen wird sich damit auch die Höhe der Kostenübernahme ändern, da deren Vertragspreisliste Nettopreise enthält.
	- 2. Führen Sie ggf. nachträglich Ihre Preisanpassungen durch.
		- Je nach Art Ihrer Preisgestaltung (s. o.) fügen Sie entweder einen Rabatt ein oder kalkulieren im Falle neuer Verkaufspreise das Angebot über die Schaltfläche "Neu berechnen" nach.
	- 3. AMPAREX belässt beim Umwandeln eines Angebotes in eine Rechnung die Bruttopreise und berechnet lediglich den Mehrwertsteueranteil neu.
		- Bei der Rechnungsstellung wird das Lieferdatum für die Rechnung wie folgt ermittelt:
			- a. Lieferdatum aus dem Angebot
			- b. ist kein Lieferdatum eingetragen, gilt in der Hörakustik das Versorgungsdatum als Lieferdatum
			- c. ansonsten gilt das aktuelle Datum als Lieferdatum
		- Der Mehrwertsteuersatz für die Rechnung wird immer anhand des Lieferdatums der Rechnung ermittelt
		- Erhält die Rechnung ein anderes Lieferdatum als das zugrunde liegende Angebot (z.B. durch manuelle Änderung im Abschließen Dialog) so wird das Lieferdatum auch auf das Angebot übertragen und die Mehrwertsteuer ggf. neu berechnet.

Im Gegensatz zur Änderung des Lieferdatums direkt im Angebot wird jetzt keine Neuberechnung der Kostenübernahmen vorgenommen. Deshalb soll der Mitarbeiter im Voraus das Lieferdatum im Angebot anpassen.

- 4. Besonderheit Hörakustik: Abschließen eines Angebotes mit bestehender Kostenaufstellung
	- Falls es bereits eine Kostenaufstellung zum Angebot gibt, prüft AMPAREX, ob das Lieferdatum des Angebotes in derselben Mehrwertsteuerperiode wie das Lieferdatum der Kostenaufstellung liegt. Ist dies **nicht** der Fall, wird der Abschluss des Angebotes verhindert, da die Kostenübernahmen und die Mehrwertsteuersätze in der Kostenaufstellung fehlerhaft sind. In diesen Fällen muss das Angebot neu berechnet und anschließend eine neue Kostenaufstellung erzeugt werden.
	- o Bitte setzen Sie die alte Kostenaufstellung auf 'Geschlossen'. Achten Sie darauf, ggf. vorhandene Genehmigungsinformationen manuell in die neue Kostenaufstellung zu übertragen.

FAQ

Weitere Fragen und Antworten zum Thema 'Mehrwertsteuersenkung' finden Sie hier [FAQ | Mehrwertsteuersenkung.](https://manual.amparex.com/display/HAN/FAQ+%7C+Mehrwertsteuersenkung)